# Changes to LEADTOOLS JavaScript Library

## Projects Hierarchy

The library projects have been merged into a single ASP.NET Web API project.

## Documents Library

July 2015 Release

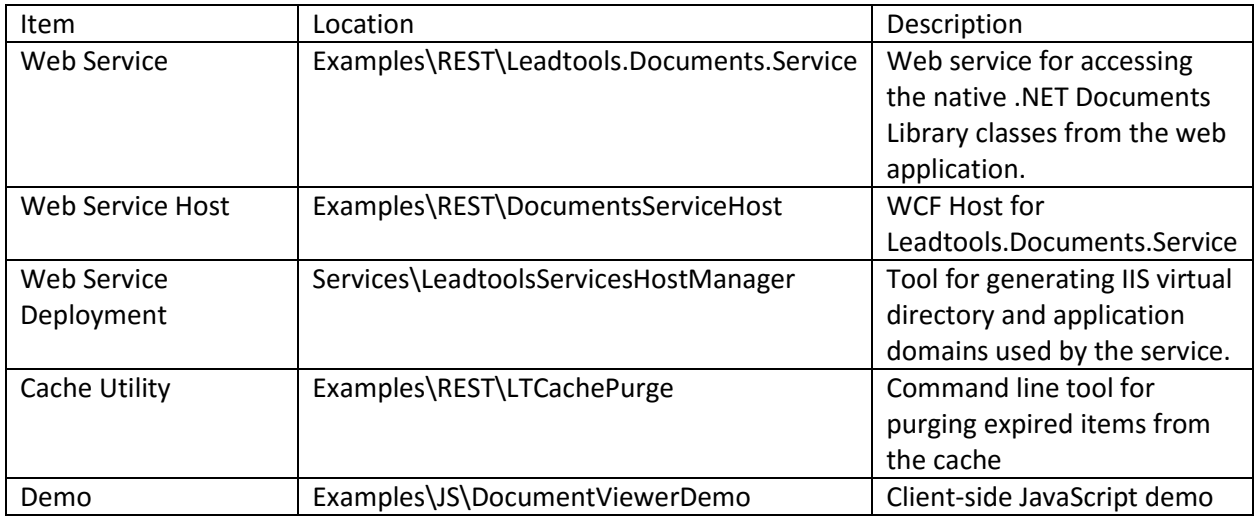

## November 2015 Release

All the items above have been consolidated into a single ASP.NET MVC Web API solution located at

Examples\JS\DocumentViewer

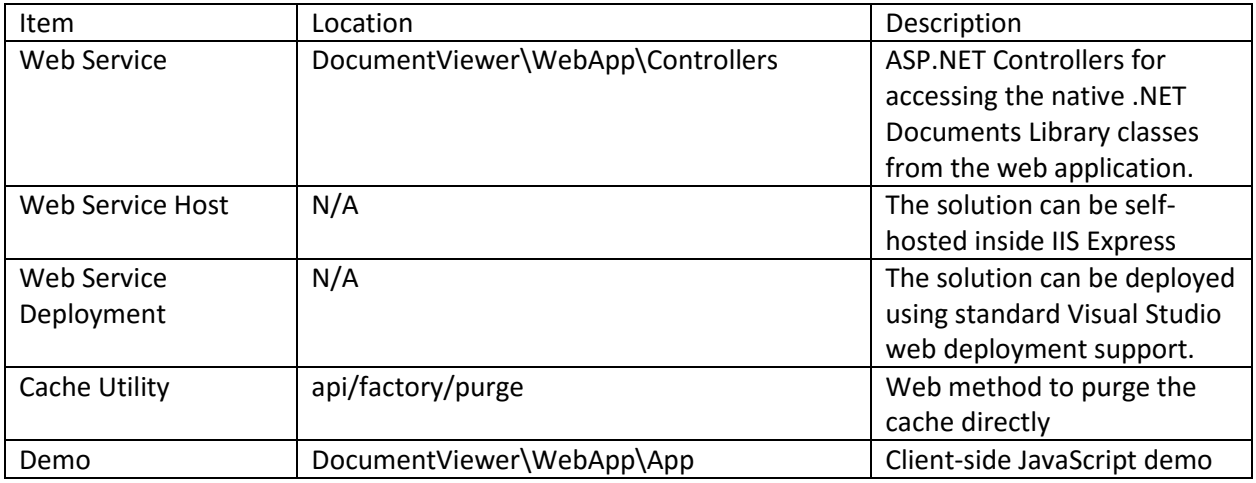

## Leadtools.Documents Library Breaking Changes

The following lists of classes/functions/properties that have been removed in the November release and their new counterparts:

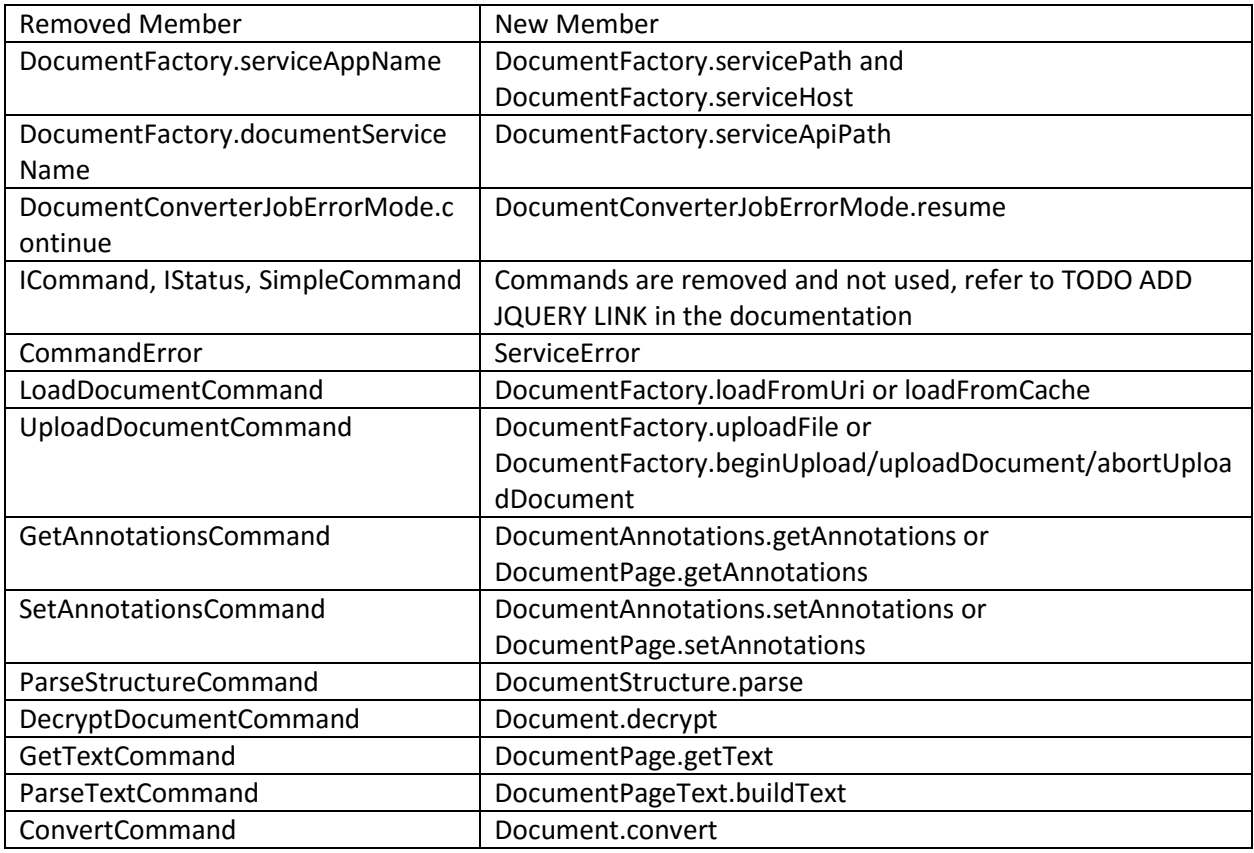

In short, the old commands system has been removed and instead, the Documents toolkit uses methods in the classes themselves to perform the actions. Each of these methods returns a jquery promise that can be resolved to the method result. Porting the code should be as easy as finding the equivalent method from the above table and modifying the call.

For example, this is the old code to load a document:

```
// Create a LoadDocumentCommand 
var url = "http://demo.leadtools.com/images/pdf/leadtools.pdf"; 
var loadDocumentCommand = lt.Documents.LoadDocumentCommand.create(); 
// Set some options 
loadDocumentCommand.name = "mydocument"; 
// Run the command to load it 
loadDocumentCommand.run() 
    .done(function (document) { 
       // Ready, use document 
       alert("Finished loading:" + document.name); 
    })
    .fail(function (error) { 
       console.log("Failed: " + error); 
    });
```
And the new code:

```
// Create document load options objects 
var url = "http://demo.leadtools.com/images/pdf/leadtools.pdf"; 
var options = new lt.Documents.LoadDocumentOptions(); 
// Set some options 
options.name = "mydocument"; 
// Load it 
lt.Documents.DocumentFactory.loadFromUri(url, options) 
    .done(function (document) { 
       // Ready, use document 
       alert("Finished loading:" + document.name); 
    })
    .fail(function (jqXHR, statusText, errorThrown) { 
       console.log("Failed: " + errorThrown);
    });
```
So, instead of creating a command, we just call the method directly. The options that were part of the command are converted into either parameters or as in the case above, part of a dedicated options object passed as a parameter.

The **done** and **fail** promises works like before with **fail** now returning the AJAX raw results for further inspection (removes the need for the old CommandError class).

Similarly, this is the old code for getting text from a page:

```
// Create a get text command for the first page in the document 
var getTextCommand = lt.Documents.GetTextCommand.create(document.pages[0]); 
// Run it 
getTextCommand.run() 
    .done(function (documentPageText) { 
       console.log("Text was read succesfully:"); 
       // Build the text 
       documentPageText.buildText(); 
       // Show the result as a string 
       console.log(documentPageText.text); 
    }); 
New code: 
// Get the text command for the first page in the document 
document.pages[0].getText(lt.LeadRectD.empty) 
    .done(function (documentPageText) { 
       console.log("Text was read succesfully:"); 
       // Build the text 
       documentPageText.buildText(); 
       // Show the result as a string 
       console.log(documentPageText.text);
```
These new features are added to the Documents library with this release:

- User data for all calls (DocumentFactory.serviceUserData and Document.serviceUserData)
- Fully customizable AJAX calls to add support for authentication headers for instance
- Barcodes reading
- DocumentViewer demo support for loading/saving documents from/to Microsoft One Drive, Microsoft SharePoint and Google Drive
- Display resample interpolation for color as well as Black/White images
- New HTML elements mode in the viewer for memory optimization as well as CSS transitions and animations

## Imaging Library

#### July 2015 Release

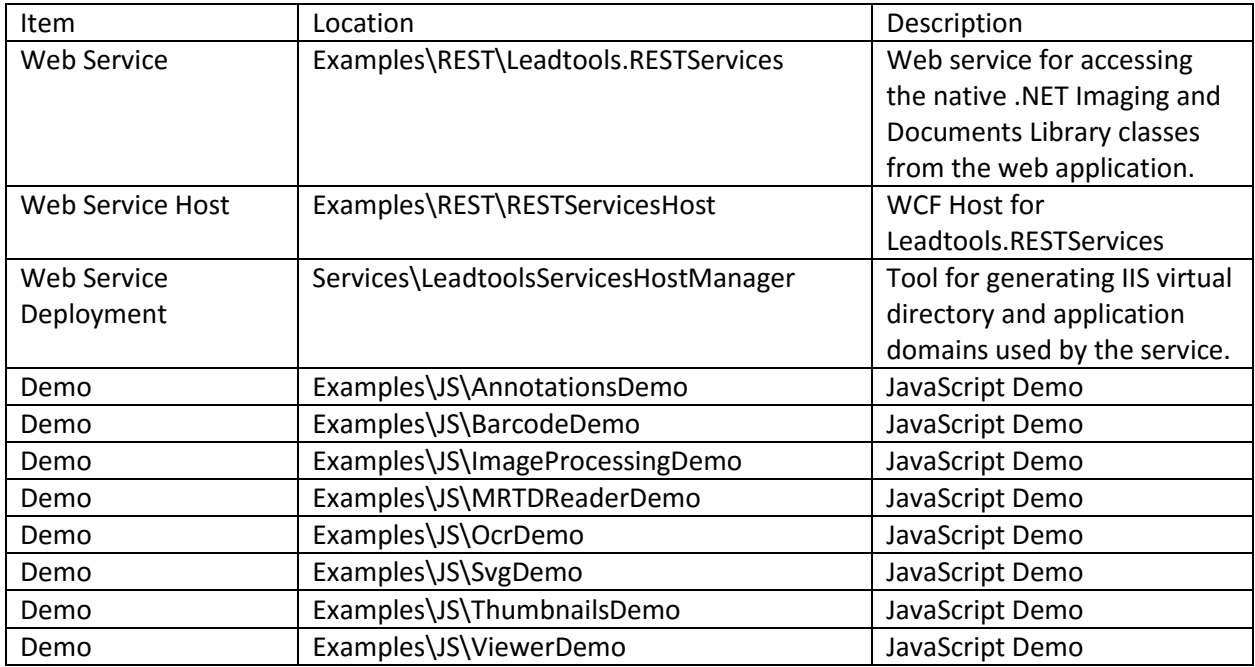

### November 2015 Release

All the items above have been consolidated into a single ASP.NET MVC Web API solution located at

#### Examples\JS\Demos

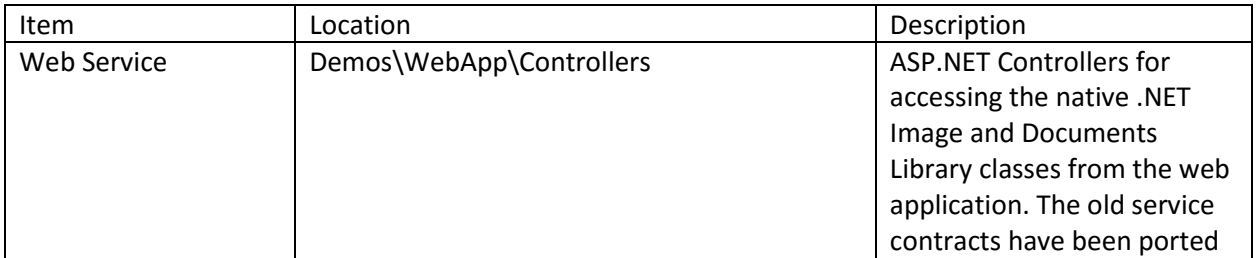

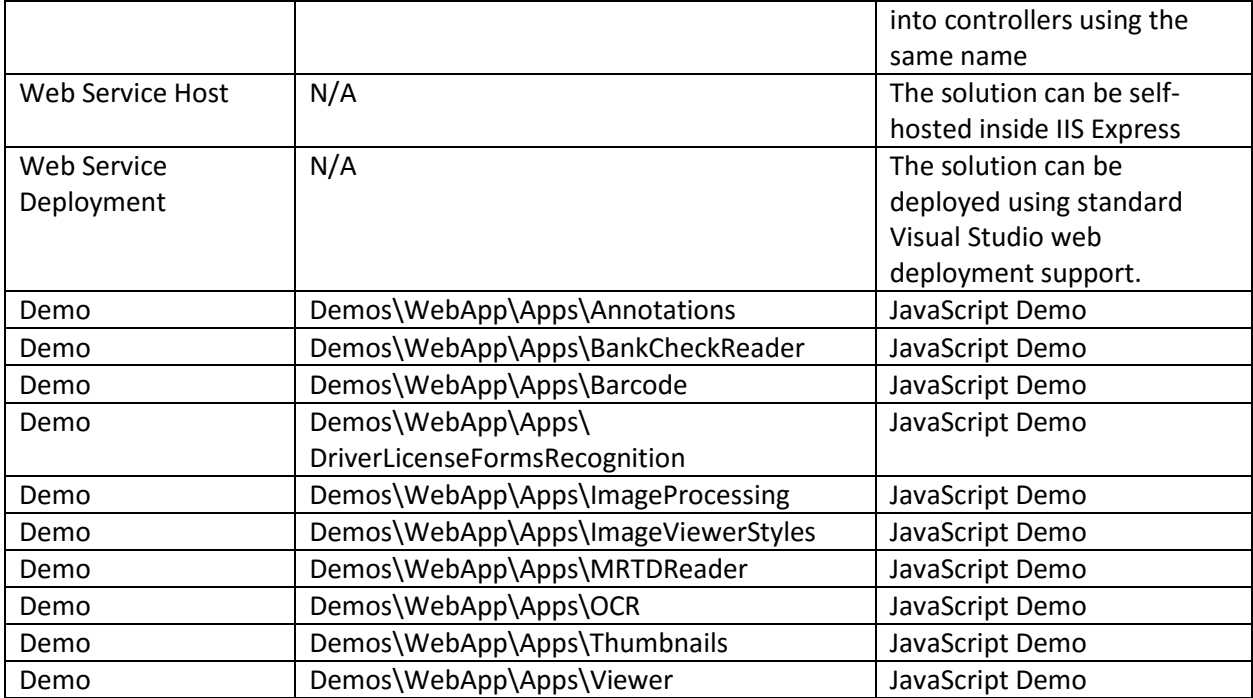